# **Aruba Networks | Mobility Access Switch Troubleshooting Basic L2/L3 and Role-Based Access**

Based on AOS 7.2 | Created by Tim Cappalli

# BASIC L2 / L3 TROUBLESHOOTING

## **> ARP TABLE**

#### show arp

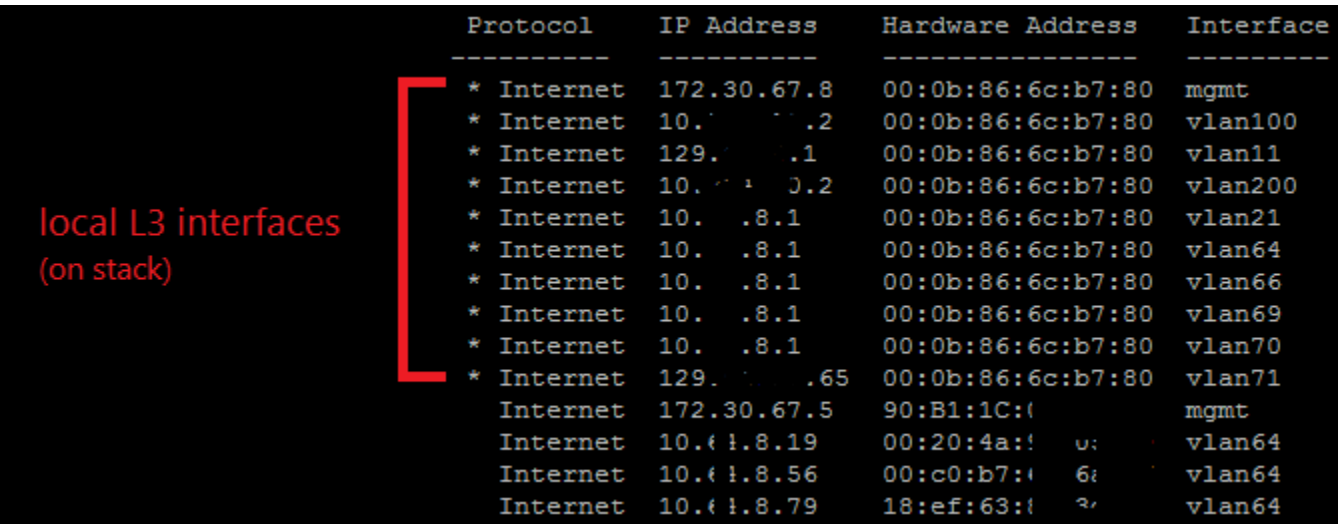

## **> MAC ADDRESS TABLE / CAM TABLE**

show mac-address-table

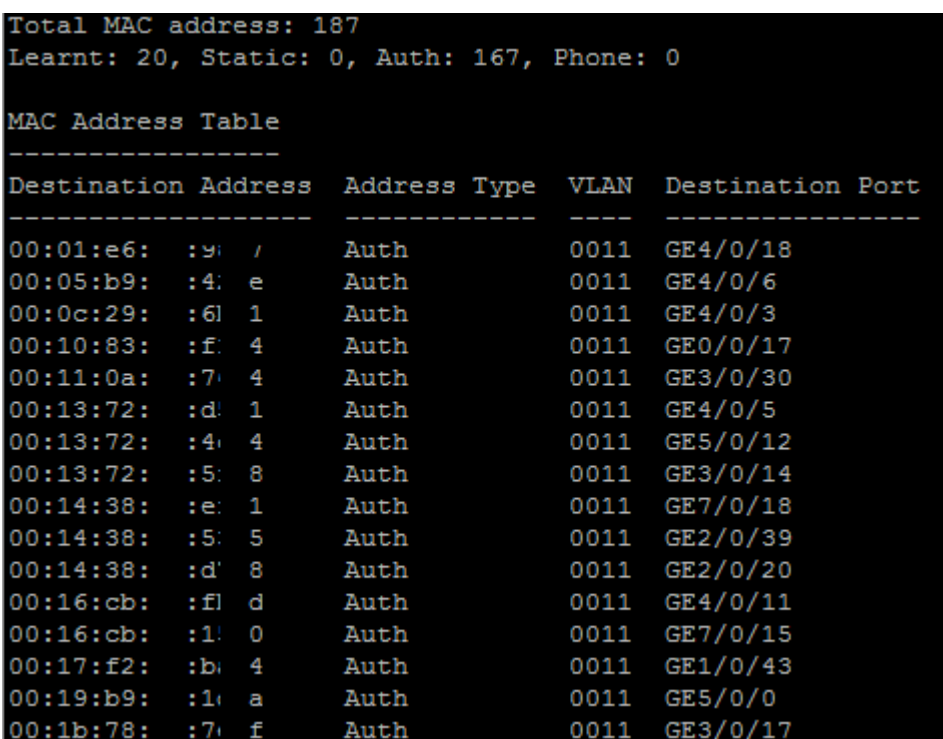

## **> MAC LEARNING LOGS**

show mac-learning-log

- *This command will give you a log of recent MAC addresses that were learned on a specific port. It can be handy when trying trace an issue back a few days.*
- TIP: add " | include <macaddress>" after the command to search a single MAC (show mac-learning-log | include ab:cd:ef:12:34:56)

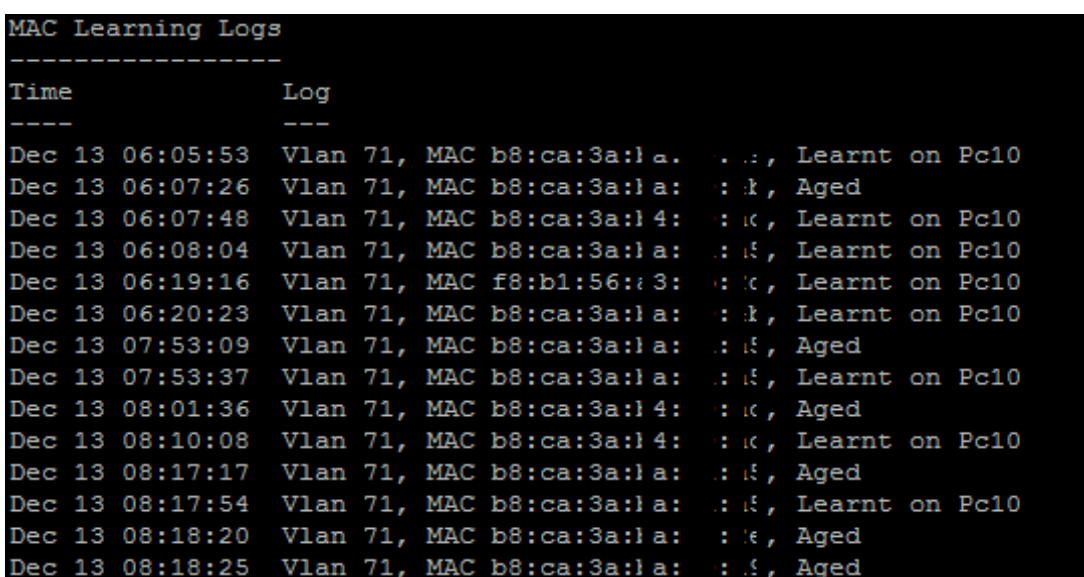

### **> NEIGHBOR DEVICES**

#### show neighbor-devices

*This command is a personal favorite. It will show you all LLDP and CDP neighbors and some basic information about each neighbor. Aruba APs will show you the AP name under the system name column.*

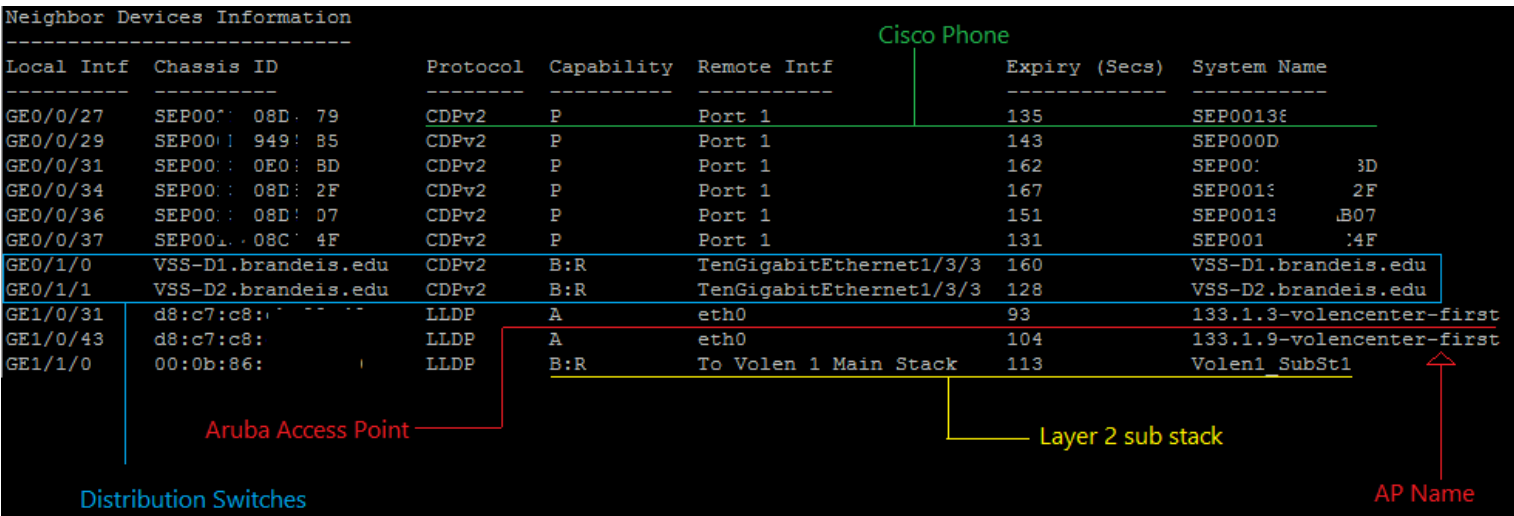

## AUTHENTICATION SERVERS

## **> AUTHENTICATION SERVER STATUS**

show aaa authentication-server all

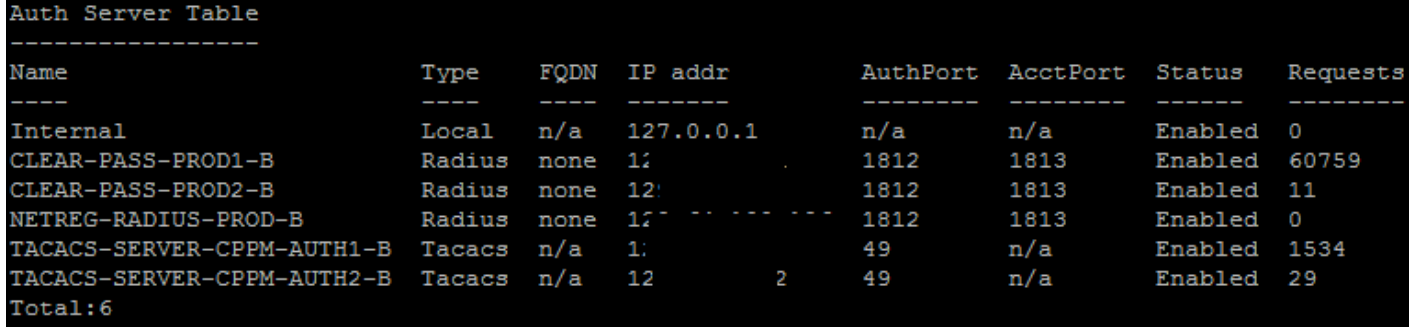

## **> RADIUS SERVER STATISTICS**

show aaa authentication-server radius statistics

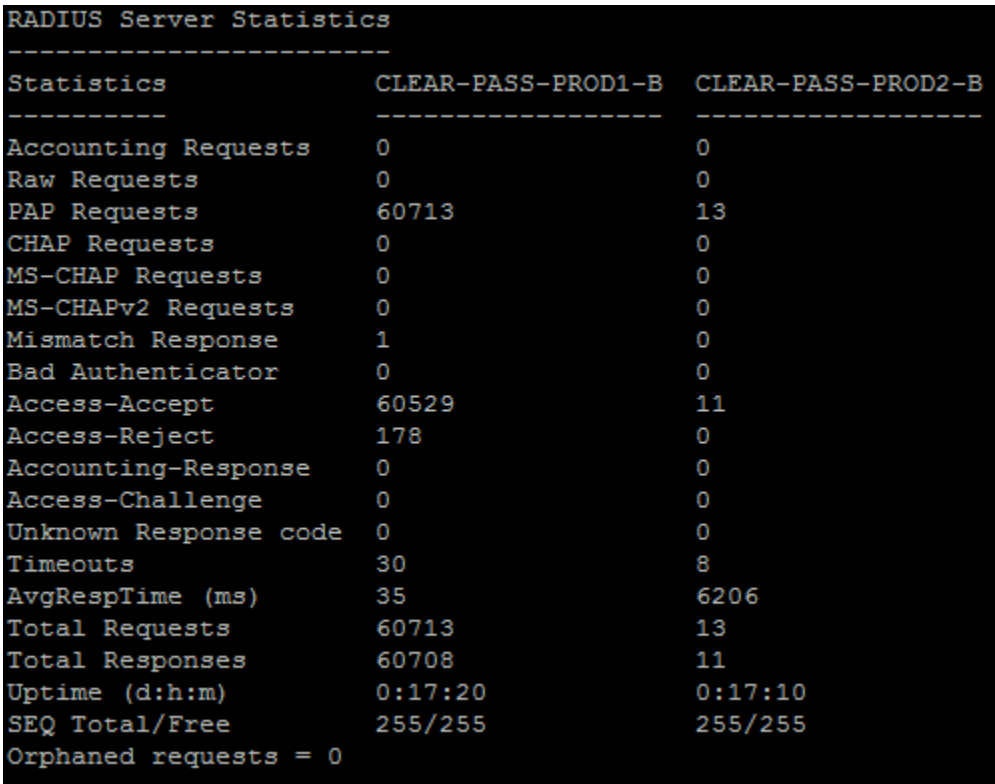

## ROLE-BASED ACCESS

# **> THE "GO-TO" COMMAND FOR ROLE-BASED ACCESS (UNTRUSTED)**

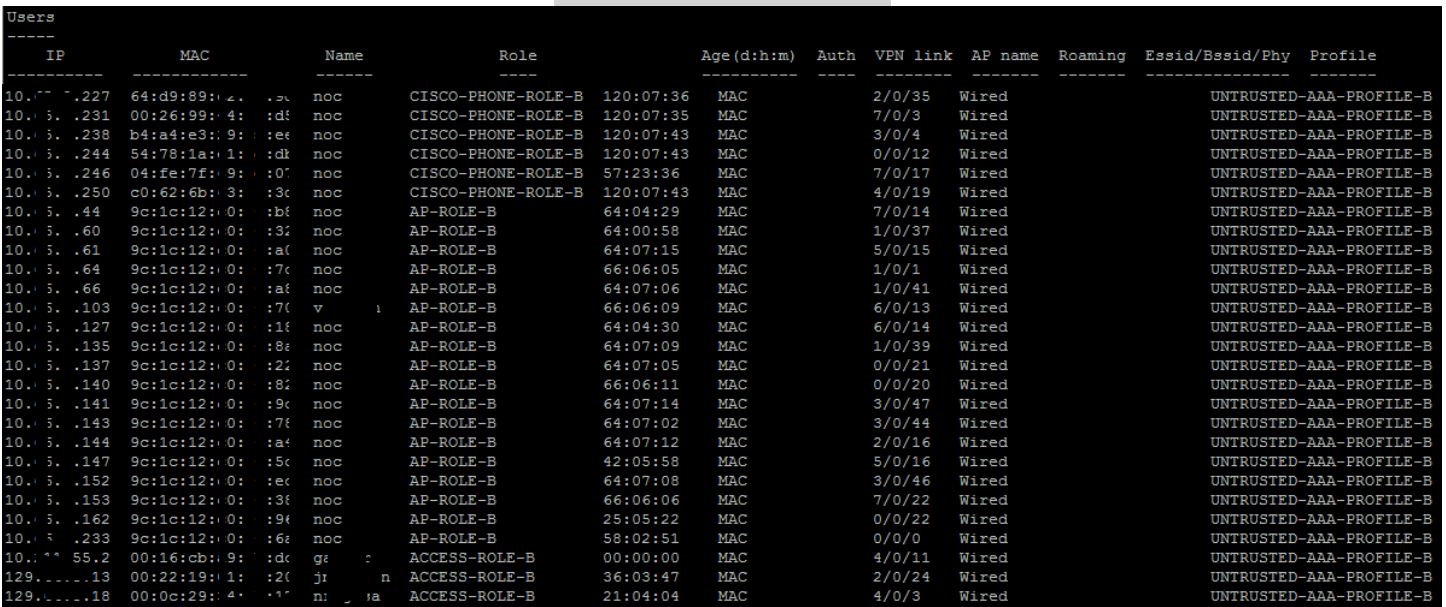

#### show user-table

# **+ Some useful options for the command:**

show user-table role <rolename> [show users in role]

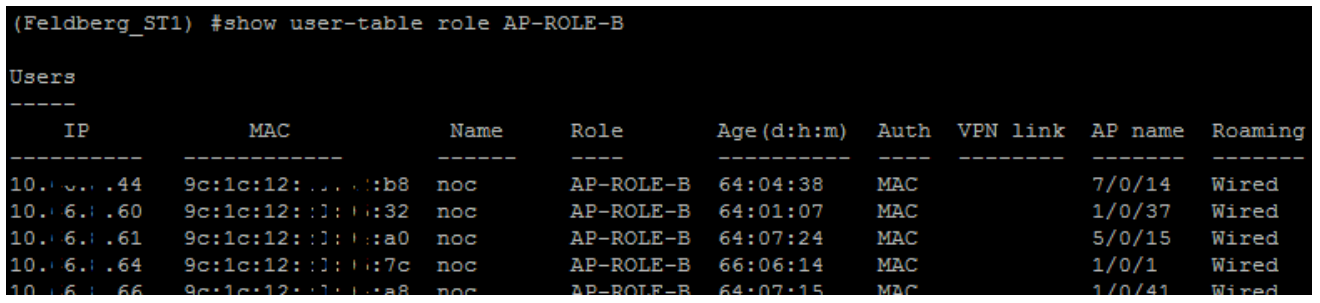

(Feldberg ST1) #show user-table ip 129.64..... Name: cappalli, IP: 129.64. .. 1, MAC: 90:b1:1c:(- ......, Role:ACCESS-ROLE-B, ACL:39/0/40, Age: 32:02:23 Authentication: Yes, status: started, method: MAC, protocol: PAP, server: CLEAR-PASS-PROD1-B Bandwidth = No Limit Bandwidth = No Limit Role Derivation: Aruba VSA VLAN Derivation: VLAN Defined in Derived Role Idle timeouts: 0, ICMP requests sent: 0, replies received: 0 Mobility state: Wired, HA: Yes, Proxy ARP: No, Roaming: No Tunnel ID: 0 L3 Mob: 0 Flags: internal=0, trusted\_ap=0, l3auth=0, mba=1 Flags: innerip=0, outerip=0, guest=0, nodatapath=0, wispr=0<br>Phy\_type: Wired, reauth: 0, BW Contract: up:0 down:0, user-how: 1 Vlan default: 1, Assigned: 11, Current: 11 vlan-how: 6 Mobility Messages: L2=0, Move=0, Inter=0, Intra=0, ProxyArp=0, Flags=0x0 SlotPort=0x214d, Port=0x214d (5/0/13) Role assigment - L3 assigned role: n/a, VPN role: n/a, Dot1x cached role : n/a Current Role name: ACCESS-ROLE-B, role-how: 7, L2-role: ACCESS-ROLE-B, L3-role: ACCESS-ROLE-B Essid: , Bssid: AP name/group: 5/0/13/ Phy-type: Wired RadAcct sessionID:n/a, Start TS: n/a User stats (packets/bytes) In:16449846/6004473361 Out:0/0 Timers: ping\_reply 0, spoof reply 0, reauth 0 Profiles AAA:UNTRUSTED-AAA-PROFILE-B, dot1x:, mac:MAC-AUTH-B CP: def-role:'denyall' sip-role:'' via-auth nofg flags udr 0, mac 1, dot1x 0, RADIUS interim accounting 0 IP Born: 1384184466 (Mon Nov 11 10:41:06 2013) Core User Born: 1384184457 (Mon Nov 11 10:40:57 2013) Upstream AP ID: 0, Downstream AP ID: 0 DHCP assigned IP address 129.64. ..., from DHCP server 0.0.0.0  $Accatauth = 1$ Session Timeout from Radius: No, Session Timeout Value: 0

#### show user-table mac <macaddr> [show entries matching MAC]

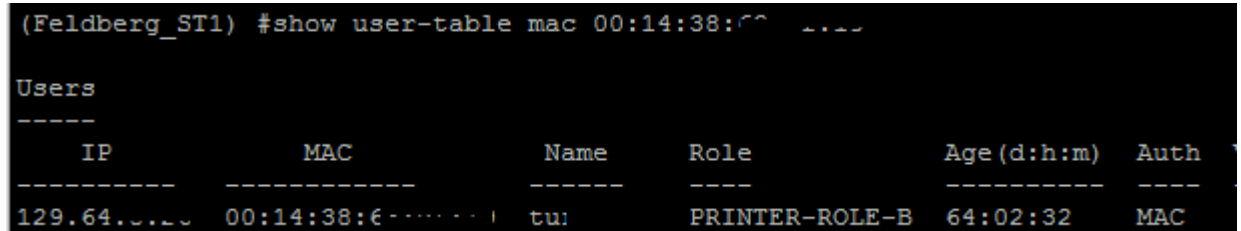

### **> ACCESS RIGHTS FOR USER ROLE**

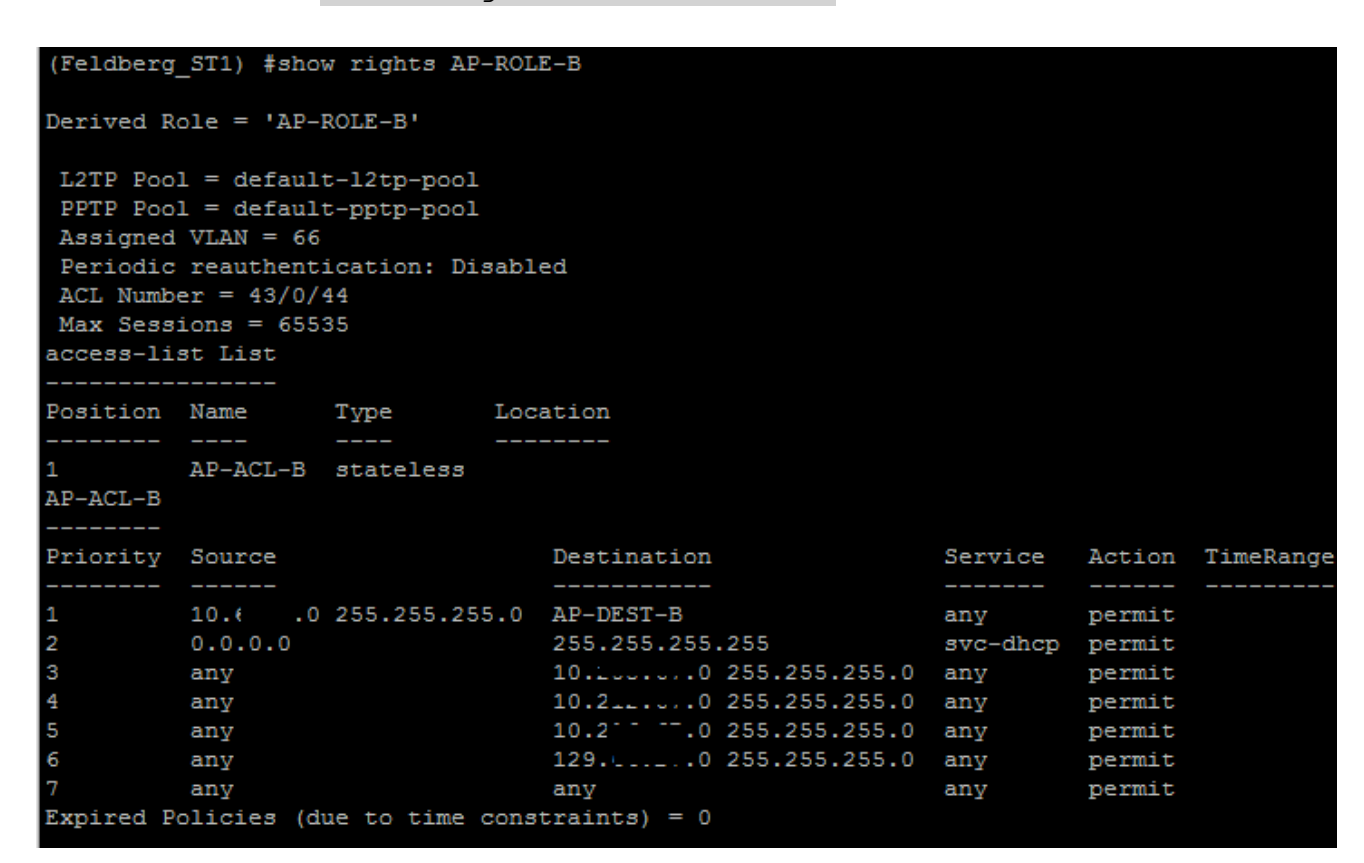

show rights <role-name>

### **> STATION TABLE**

show station-table

*This command is a good starting point if you see the device in the MAC and ARP tables, but don't see it in user-table. The station table will most likely show that the device is connected but has not authenticated. It's more a "layer 2 device-table" as opposed to the layer 3 user-table.*

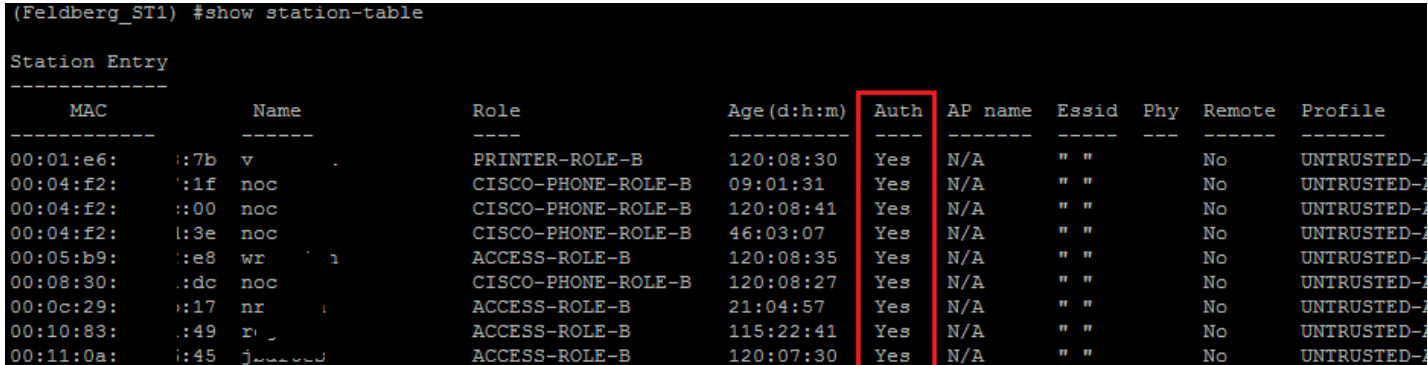